# SMT166 FPGA Functionality 18th April 2012

## **Contents**

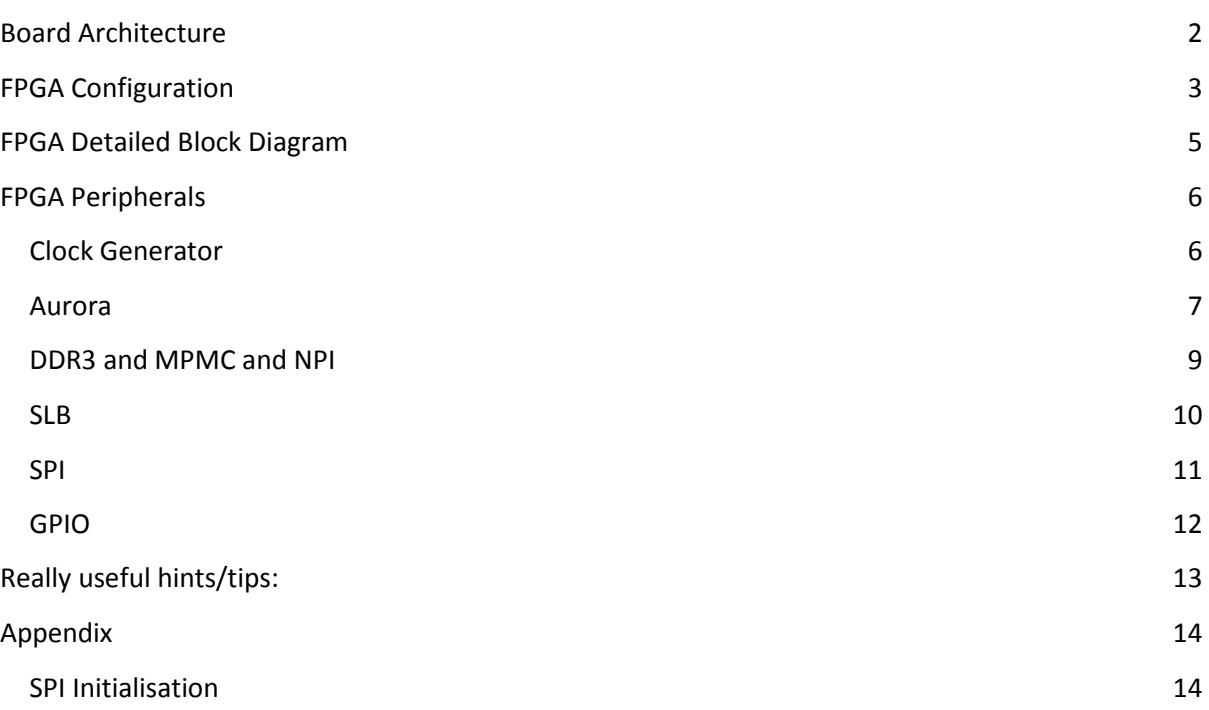

# Board Architecture

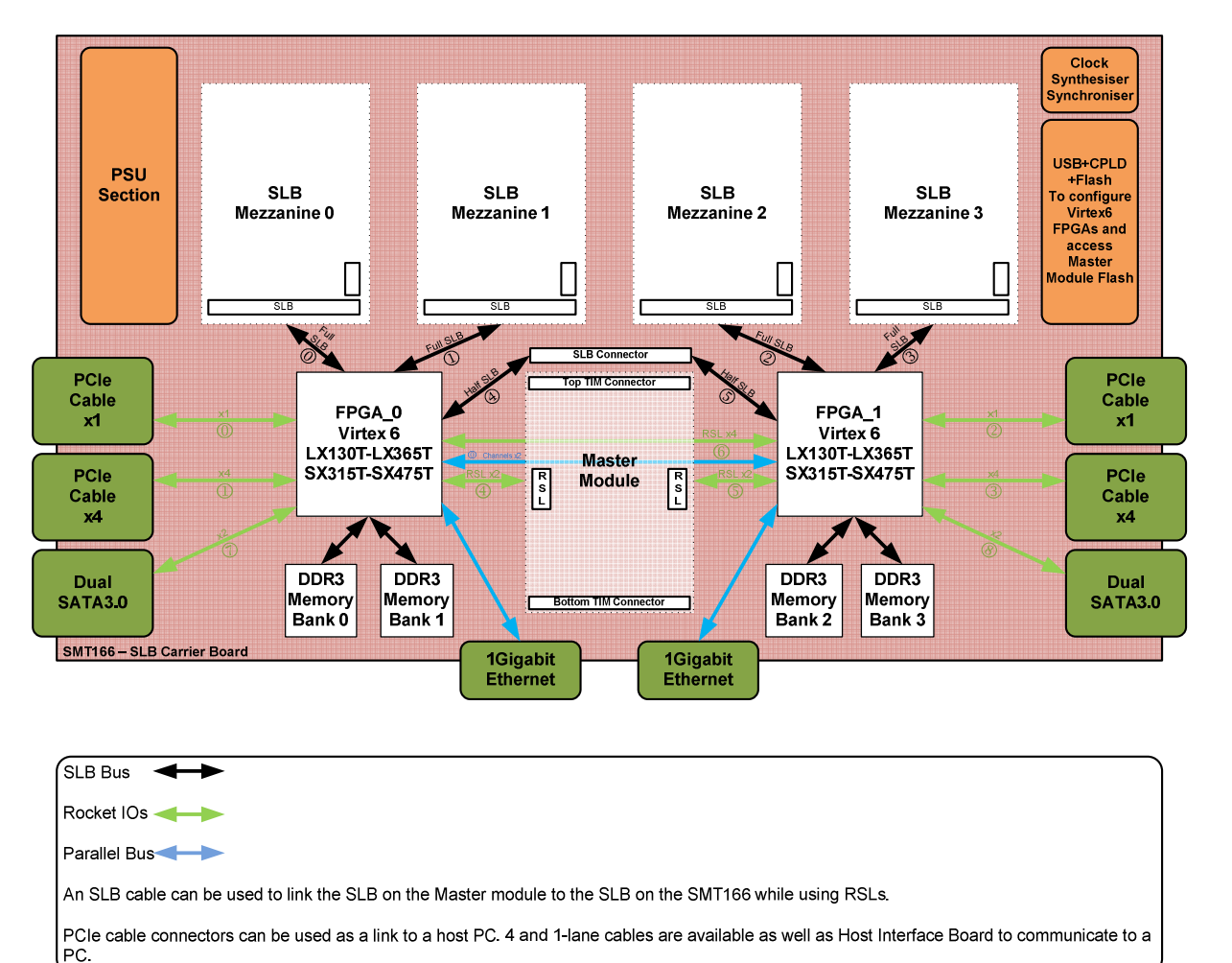

The SMT166 SLB carrier board architecture is shown below:

The design is mostly symmetrical with each Virtex 6 FPGA having identical connectivity (logical connections and PCB trace routing) to:

1) Two banks of DDR3 memory. Each bank is composed using 2 x 64Mx16 DDR3 devices. The clock frequency is 500MHz thus giving a data rate of 4GB/s.

2) Two SLB interfaces. Each SLB interface can carry 4 x 14-bit ADC interfaces from, for example, an SMT941 quad ADC module. The SLB interface runs at up to 250MHz, so the data rate is 2GB/s.

Each SLB interface has a separate serial programming/configuration protocol referred to as SPI.

3) A 1-lane and a 4-lane cable PCIe interface.

4) Two SATA interfaces.

5) A gigabit Ethernet interface.

6) RSL (Rocket serial link, also called GTP, GTX and/or MGT). These can operate up to 6.5Gb/s but run at 2.5Gb/s with the default firmware.

7) Half an interface to a 5th SLB connector.

8) 4 LEDs.

# FPGA Configuration

All three Xilinx devices (2 x Virtex 6 and a CPLD) are included in a single JTAG chain. The chain is defined as follows:

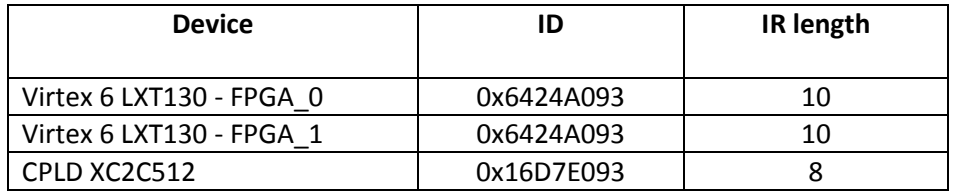

Diagrammatically this is shown below:

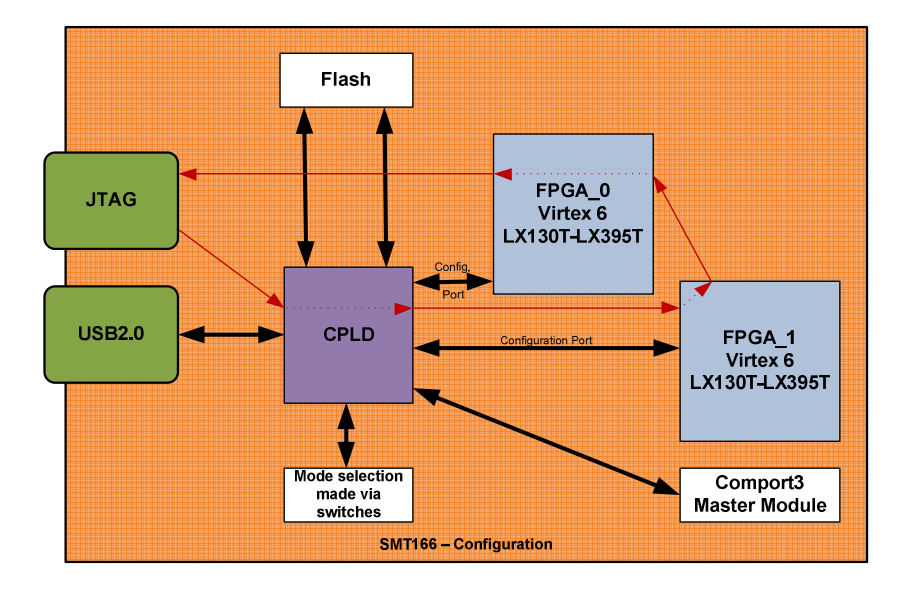

The CPLD contains a configuration that allows the two Virtex 6 FPGAs to be programmed/configured upon reset or power-up. The configuration data is stored in a flash memory device. The flash contents may be programmed using SMT6002.

The CPLD also contains a USB interface and a ComPort (8-bit bi-directional communication port) to a TIM site. The ComPort supports SMT6002 when programming the flash on the TIM, and also host connectivity from the TIM at data rates of up to 20MB/s.

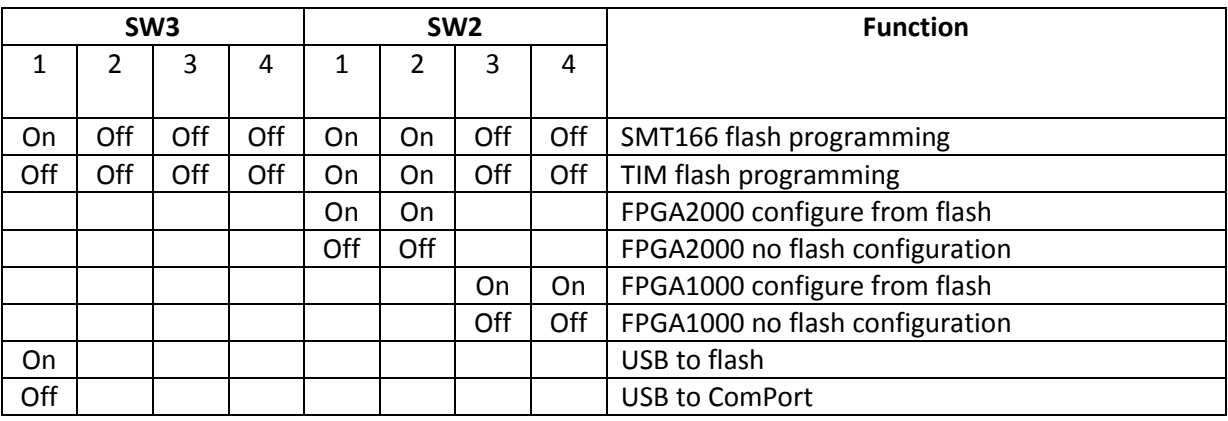

The various operational modes are selected using 2 x 4-way DIP switches as detailed here:

Notes: FPGA1000 is also called FPGA\_0. FPGA2000 is also called FPGA\_1.

## FPGA Detailed Block Diagram

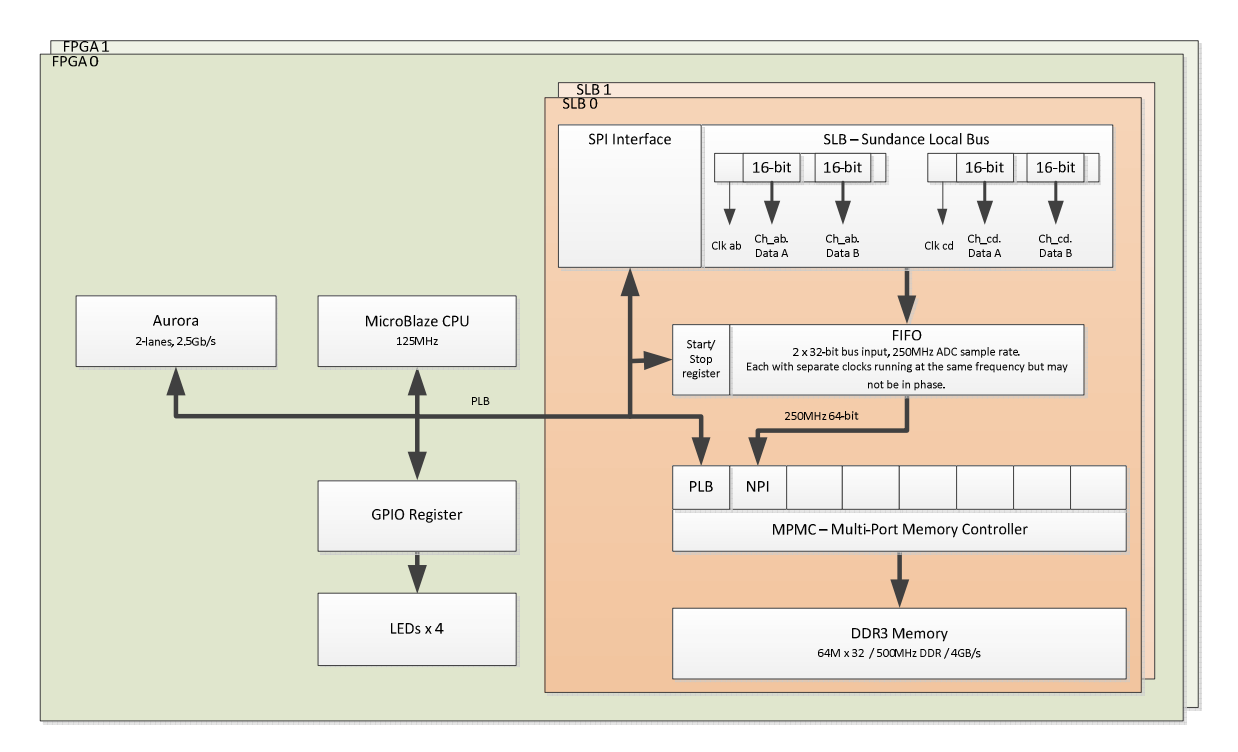

The Virtex 6 FPGA contains the following configuration shown below:

The FPGA is controlled using a Microblaze (MB) soft processor core. This runs at 125MHz, and has a number of peripherals attached.

The FPGA design was implemented using Xilinx EDK/SDK 13.4.

All of the custom peripherals were designed using ISE 13.4, and include:

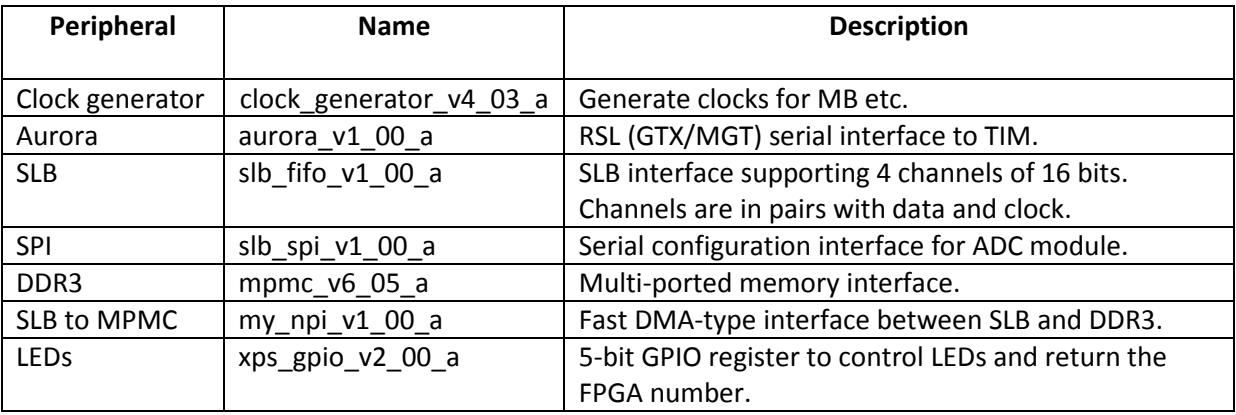

All peripherals connect (where appropriate) to the PLB bus. The main VHDL code is called user logic.vhd within the respective design folder.

# FPGA Peripherals

### Clock Generator

The clock generator has a 125MHz differential clock input from pins L23/M22 and outputs 6 clocks to the system as described below (clock\_generator\_A):

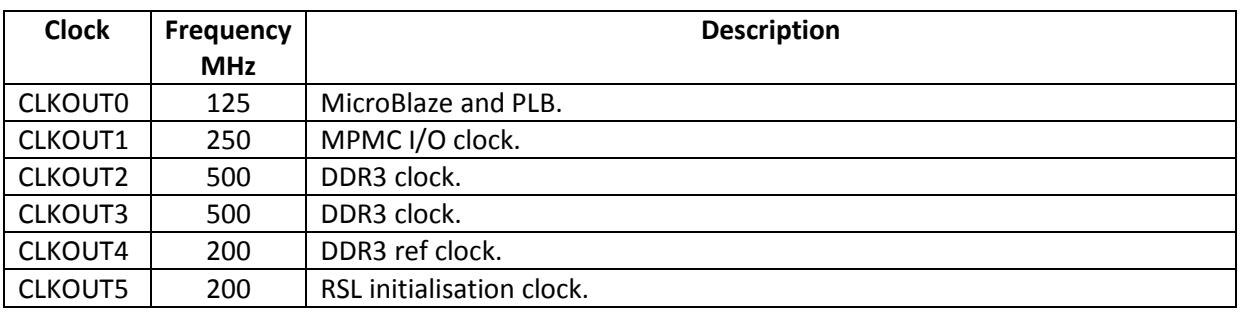

Note: Clock\_generator\_B is used for MPMC\_B and associated DDR3.

### Aurora

The Aurora core is created using Xilinx CoreGen. This particular implementation has a 32-bit interface, 1-lane, and is set for streaming mode. The lanes used are from MGT112 with the REFCLK on pins AH6/AH5.

The entity contains the following ports:

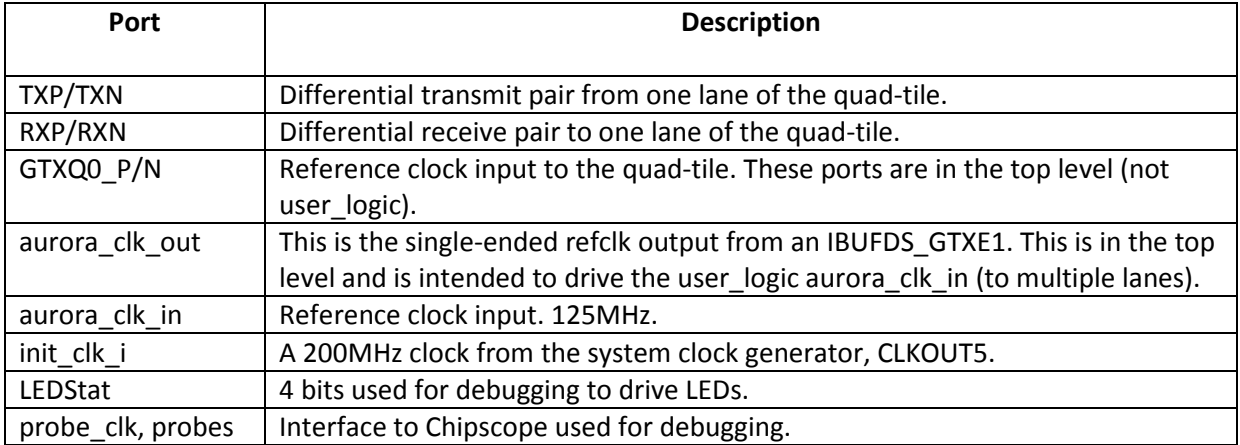

Two Aurora cores are implemented within this design. The MB addresses are shown here:

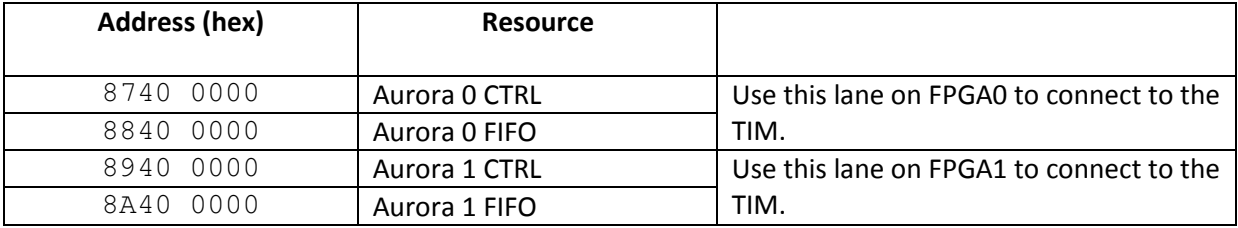

The low-level aurora 8b10b v5 3 core has a 32-bit TXD input coupled with a simple handshaking interface using TX\_SRC\_RDY\_N and TX\_DST\_RDY\_N. The 32-bit RXD output is coupled with a simple data ready signal RX\_SRC\_RDY\_N. See the Xilinx user guide ug353 for full details http://www.xilinx.com/support/documentation/ip\_documentation/aurora\_8b10b\_ug353.pdf.

The interface between the MB and the Aurora core is via a 1k x 32 FIFO. To transmit from the core, the MB writes to the FIFO then issues a send command. When the packet has been sent, the FIFO will become empty.

NOTE: This operation will be updated to include a DMA-type functionality.

The Aurora status and control registers are described here:

#### Aurora Status Register

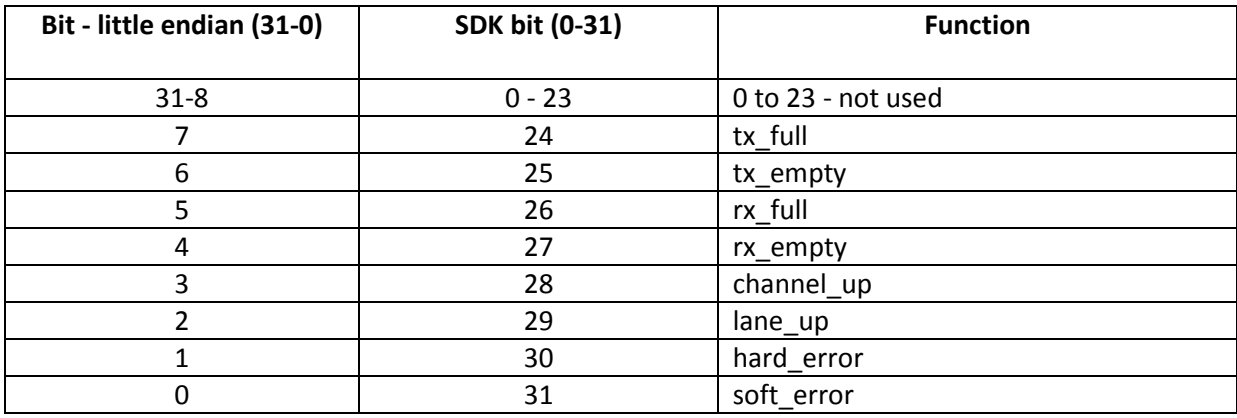

#### Aurora Control Register

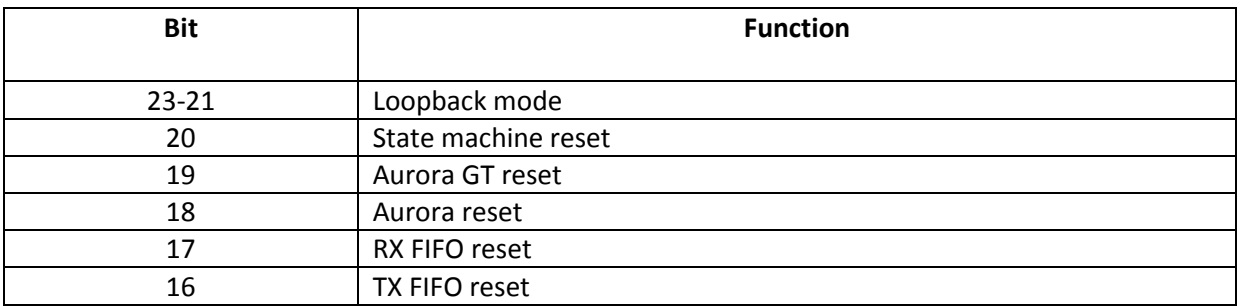

The MB typically polls the status bits which show the FIFO flags. No communication is possible if the bits channel\_up or lane\_up are not high. Hard and soft errors should not occur. Do not over-fill the FIFO.

The lane initialisation is normally performed by writing 0x001F0000 followed by 0x00030000, and then 0. This will reset the Aurora core and the controlling state machine while keeping the FIFOs in reset to ensure no erroneous data reception.

### DDR3 and MPMC and NPI

The DDR3 interface was implemented using the included IP from within Xilinx XPS. This was initially created using the BSB (base system builder) wizard. The second DDR3 interface has to be added manually as BSB does not support multiple DDR3 interfaces. Each DDR3 requires a separate clock generator.

MPMC means Multi-Port Memory Controller. This is an easy, efficient, and expandable mechanism to interface to the DDR3. The physical DDR3 interface is the Xilinx MIG which is called from the EDK tools.

The MPMC has 8 ports. This design currently uses 2 ports. Port0 is connected directly to the PLB and hence allows MB access. Port1 is connected to the NPI peripheral which is used to stream data from the SLB directly into DDR3 without MB intervention.

The MB memory addresses for the two DDR3 banks are given here:

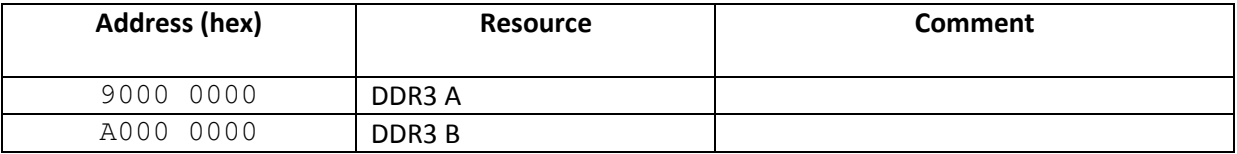

Note: The same addresses are used in both FPGAs.

The NPI protocol (Native Port Interface) is fully described in the MPMC datasheet from Xilinx http://www.xilinx.com/support/documentation/ip\_documentation/mpmc.pdf

In the SMT166 implementation of the NPI, the data bus is 64 bits wide, and we write 32 word bursts for maximum performance. The protocol follows essentially the following sequence and is implemented using a simple state machine:

A WrFIFO PUSH signal is asserted concurrently with the data that is to be written. The write data is first read from the SLB FIFO. A data word will be sent to the MPMC on every rising clock edge (250MHz) where WrFIFO\_PUSH is asserted. When 32 words have been transferred then the AddrReq signal is asserted for one clock cycle.

 The data writing is continuous as long as there is data in the SLB FIFO to read. The SLB FIFO input will be running at a maximum speed of 245.76MHz. This is the local clock rate of the SMT941.

 The NPI interface runs at 250MHz with 64-bit data. This is translated to the physical DDR3 interface which runs at 500MHz DDR and 32-bit data. The DDR3 rate is equivalent to 500MHz and 64-bit data when taking the dual data rate into account. Hence the DDR3 rate far exceeds what is needed to store the ADC data at full (245.76MHz) speed.

The NPI implementation has a single control input rst\_in, and a single output status stopped. The rst in signal is controlled by an output port from the SLB interface (See later). The returned status signal is also made available in a register within the SLB interface. The stopped signal becomes asserted when the whole of the DDR3 has been written to at the end of an ADC data acquisition.

#### SLB

The SLB interface is implemented using the slb fifo peripheral. The entity has the following ports:

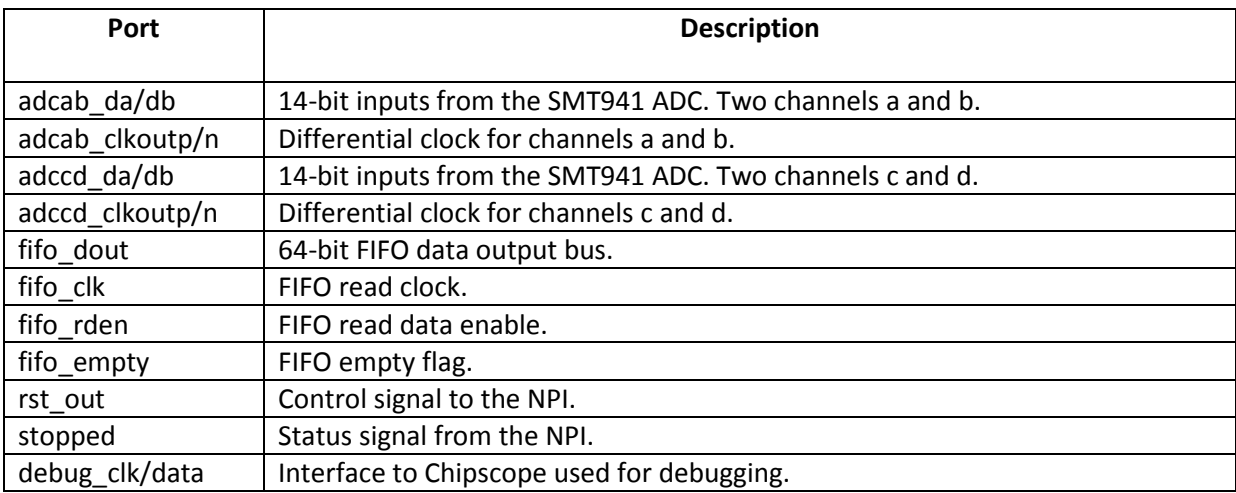

In essence this core consists of data capture logic and two 1k x 32 FIFOs. Each of the two FIFOs receives data from the capture logic associated with a channel pair. The ADC clock is common to both channels in a pair and is used for the write clock of the FIFO. The two 32-bit wide FIFOs are read simultaneously by the NPI logic using a single read clock. The FIFO empty flag is a logic AND of the two empty flags from each 32-bit FIFO. This means that data can only be transferred if both channel pairs are running, and they must be at the same frequency (which is inherent in the SMT941 design).

Data from the ADC is sent using 7 differential pairs and DDR signalling. Each pair represents two bits of data; the LSB is sent on the rising edge, and the MSB on the falling edge. The ADC data capture logic first takes each pair and creates a DDR single-ended data bit using an IBUFDS. This single-ended bit is then sent to an IDDR to create the even and odd sample bits (at SDR). In this way, the 250MHz differential data (using 7 pairs) is converted into a 250MHz 14-bit data bus. This data bus is input to the capture FIFO.

The FIFO CLK signal is input from the NPI (MPMC) core together with a synchronous FIFO\_RDEN (read enable) signal. 64-bit data is returned on FIFO\_DOUT.

The rst out signal is inverted from the state of the control register bit (see below). When low this will hold the NPI in reset and not capture ADC data. When high, the NPI is released from reset and data capture starts.

The stopped signal is returned from the NPI and is made available in the status register (see below).

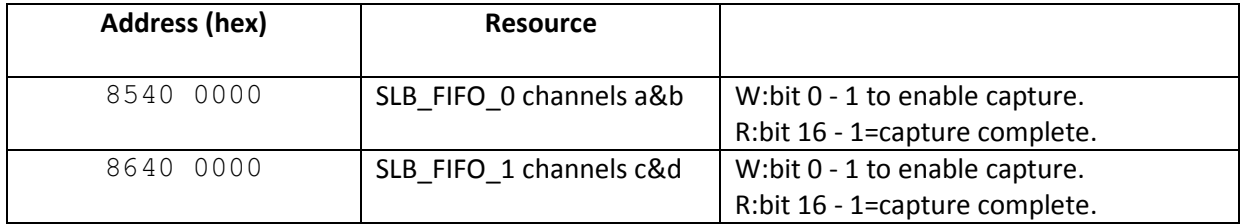

#### SPI

The SLB modules are typically configured (as is the case with the SMT941) using a serial bus comprising of clock, data, and latch enable.

The SMT941 has separate busses for each of its devices; ADC1, ADC2, and clock synthesizer.

Several other control signals are required to control the module's operation.

Sundance supply an SDK C source function that initialises the ADC. Two parameters are passed to this function, the SLB module (0 or 1), and the required sample frequency (125 or 250). This function is shown in the appendix.

The MB addresses are shown in the table below:

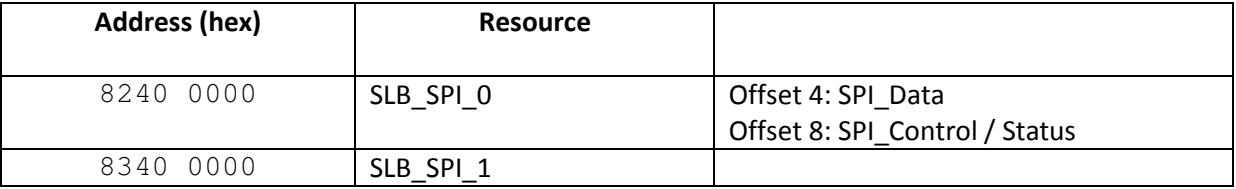

The status / control register bit functions are shown in the table below:

#### SPI Control / Status Register

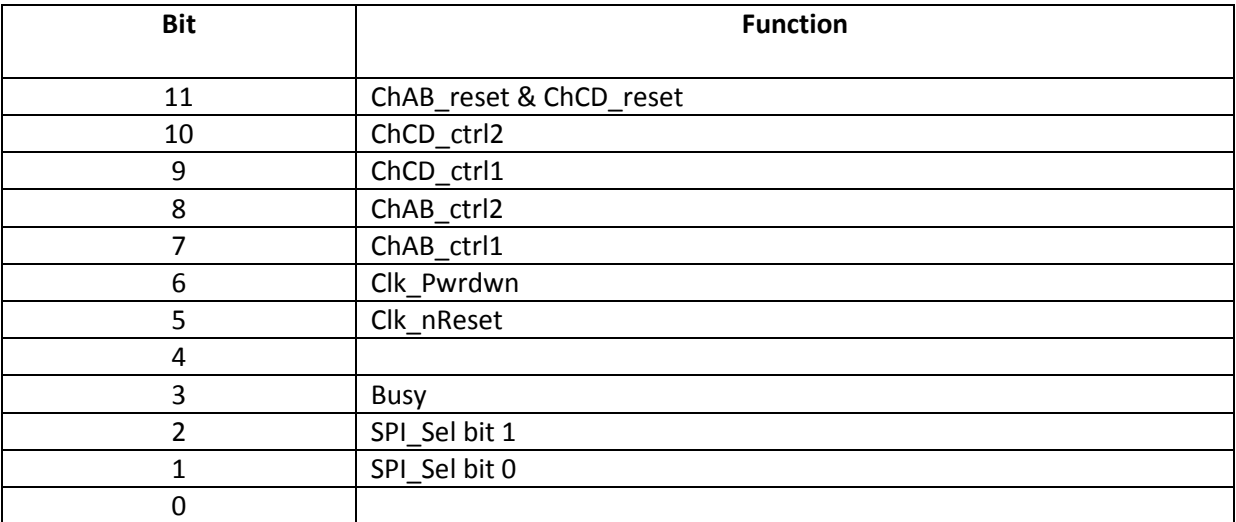

#### GPIO

A 5-bit MB peripheral is included to control the state of 4 LEDs (per FPGA) and to return the FPGA device number.

The FPGA device number is currently implemented using a custom SLB plug on the spare (SLB5) interface. Most FPGA pins are connected equally on the two FPGAs with the exception of the 5th SLB interface which is shared. The only mechanism to allow the FPGAs to decide whether it is 0 or 1 is to use this interface. The custom plug simply grounds one of these inputs. The corresponding pin on the other FPGA is internally pulled high. So each FPGA can read this pin and make it available in the GPIO register for the MB.

This mechanism is needed if the bitstreams (FPGA configurations) are to be identical. As there is a PCB routing error (the RSL lanes are not connected symmetrically), the MB needs to know which Aurora lane to use to connect to the DSP module in the TIM site.

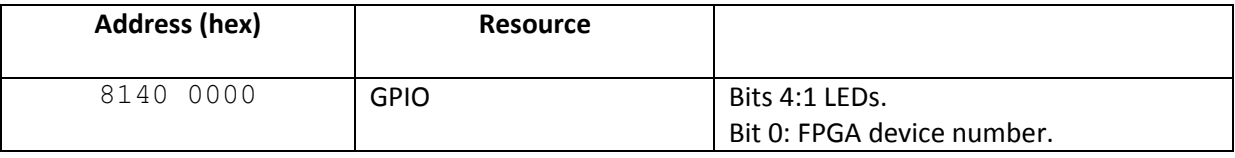

## Really useful hints/tips:

Configure FPGA using impact as this allows the targeting of either device. There does not seem to be a simple way of configuring either FPGA from with SDK.

In the XMD% console type:

connect mb mdm -debugdevice deviceNr 2

this will target the second FPGA. When debug is launched you will get a message (I think) saying that there is already a connection - so I guess it is attempting to make a connection to maybe the 1st device. You'll also get a message saying that the FPGA is not programmed.

When changing debug devices type

disconnect 0

In SDK it you can also configure the JTAG chain manually using: Virtex6: ID Code is 0x6424A093 and IR Length is 10, and CoolRunner: ID Code is 0x16D7E093 and IR Length is 8.

When using SDK to display printf (or xil printf) and this output is required to be in the SDK console, type the following two commands in the XMD console:

connect mdm -uart terminal -jtag\_uart\_server

Also note that the debug configurations STDIO connection tab should have the check box ticked to allow STDIO to connect to console using port:JTAG UART.

### Appendix

#### SPI Initialisation

```
void setup_941(int n, int freq) 
{ 
        unsigned int *SPI_data; 
        unsigned int *SPI_control; 
       unsigned int rfreq; 
        \begin{array}{c} \n \text{if}(\text{n} == 0) \\
 \text{SPI data}\n \end{array}= 0x82400004;<br>= 0x82400008;SPI\_control } 
        else { 
SPI\_data = 0x83400004;SPI\_control = 0x83400008;
         } 
        if(freq==125) 
                  rfreq=0x00800000; 
        else
                  rfreq=0x00400000; 
// Set nreset and npwrdwn high (inactive)
         *SPI_control = slb_clk_nreset | slb_clk_npwrdwn; 
         *SPI_control = slb_clk_npwrdwn; // pulse clock reset low
         *SPI_control = slb_clk_nreset | slb_clk_npwrdwn | slb_chab_reset; // pulse adc reset high
         *SPI_control = slb_clk_nreset | slb_clk_npwrdwn | spi_rst; // pulse spi reset high
         *SPI_control = slb_clk_nreset | slb_clk_npwrdwn; 
// Setup clock chip. Use "CDCE72010_Control_GUI.exe" to calculate register contents.
         *SPI_control = slb_clk_nreset | slb_clk_npwrdwn | spi_sel_clk; // select clk_pll for spi 
                                                                                        // transfers.<br>
// 0 - o/p 0 - <u>nc</u>
        *SPI_data=0x683C0240; while((*SPI_control)&8);<br>
*SPI_data=0x82000001 | rfreq; while((*SPI_control)&8);<br>
*SPI_data=0x83000002 | rfreq; while((*SPI_control)&8);<br>
// 2 - o/p 2 - chcd clk2 0x83400002
        *SPI_data=0x82000001 | rfreq; while((*SPI_control)&8);
        *SPI_data=0x83000002 | rfreq; while((*SPI_control)&8);                     // 2 - o/p 2 - chcd clk2 0x8340000<br>*SPI_data=0x82000003 | rfreq; while((*SPI_control)&8);                     // 3 - o/p 3 - chab clk1 [8140* = l
        *SPI_data=0x82000003 | rfreq; while((*SPI_control)&8);
                                                                                        // swing, 8340* = high-swing] 0x68400003<br>// 4 - o/p 4 - chab clk2 0x83400004
         *SPI_data=0x83000004 | rfreq; while((*SPI_control)&8); // 4 - o/p 4 - chab clk2 0x83400004
                                               while((*SPI_control)&8); // 5 - o/p 5 - nc<br>
while((*SPI_control)&8); // 6 - o/p 6 - nc
        *SPI_data=0x68800006; while((*SPI_control)&8); // 6 - o/p 6 - nc 0x680000006<br>*SPI_data=0x83000127 | rfreq; while((*SPI_control)&8); // 7 - o/p 7 - <u>ext clk</u> out 0x83400127
         *SPI_data=0x83000127 | rfreq; while((*SPI_control)&8); // 7 - o/p 7 - ext clk out 0x83400127
 *SPI_data=0x68800178; while((*SPI_control)&8); // 8 - o/p 8 - nc 0x68000178
 *SPI_data=0x68050049; while((*SPI_control)&8); // 9 - o/p 9 - ext clk in 0x68050049
        *SPI_data=0x68050049; while((*SPI_control)&8); // 9 - o/p 9 - <u>ext clk</u> in 0x68050049<br>*SPI_data=0x0BFC07CA; while((*SPI_control)&8); // A - M & N dividers 0x0BFC07CA<br>*SPI_data=0x9000041B; while((*SPI_control)&8); // 
                                               while((*SPI\_control)\&8);\starSPI data=0x0000180C: while((*SPI control) 68): // (0x92..=ext clk)
                                                                                       *SPI_data=0x0000180C; while((*SPI_control)&8); // C - Status & diagnostic 0x0000180C
// ADC SPI data needs to be bit reversed as firmware only shifts in one direction
        *SPI_control = slb_clk_nreset | slb_clk_npwrdwn | spi_sel_adc;// select <u>adc</u> for spi transfers<br>*SPI data=0x0004: while((*SPI control)&8): //
                                     \overline{\text{while}}((\overline{\text{*SPI}} \text{ control})\&8);*SPI_data=0x00FC; while((*SPI_control)&8); //
                                     while((*SPI_control)&8);
        *SPI_data=0x0182; while((*SPI_control)&8); // DDR output<br>*SPI_data=0x2D22; while((*SPI_control)&8); // clock edge<br>*SPI_data=0x200A; while((*SPI_control)&8); // 2s comp 200
        *SPI_data=0x2D22; while((*SPI_control)&8); // clock edge control. was 3F22
                                                                             %// 2s comp 200A=single, 220A=independant
control<br>*SPI_data=0x00CA;
        *SPI_data=0x00CA; while((*SPI_control)&8); // offset corr.<br>*SPI_data=0x00AA; while((*SPI_control)&8); // gain = 0dB
        *SPI_data=0x00AA; while((*SPI_control)&8); // gain = \overline{0d}<br>*SPI_data=0x00EA; while((*SPI_control)&8); // fine gain
        *SPI_data=0x00EA; while((*SPI_control)&8);<br>*SPI_data=0x2046; while((*SPI_control)&8);
                                                                             % // Use 0x2046 for ramp test pattern ch.A /
Normal 0046 / Toggle C046<br>*SPI_data=0x00C6;
        *SPI_data=0x00C6; while((*SPI_control)&8); // pedestal<br>*SPI_data=0x20AE; while((*SPI_control)&8); // Use 0x20.
                                                                             % // Use 0x20AE for ramp test pattern ch.B /
Normal 00AE / Toggle C0AE
        *SPI_control = slb_clk_nreset | slb_clk_npwrdwn | spi_sel_dac;
        *SPI_control = slb_clk_nreset | slb_clk_npwrdwn | spi_sel_dac; // select <u>dac</u> for <u>spi</u> transfers<br>
\frac{1}{10} (on a 941 <u>dac</u> is 2nd <u>adc</u>)<br>
*SPI data=0x0004: while((*SPI control)&8): //
                                    while((*SPIcontrol)\&8);
```
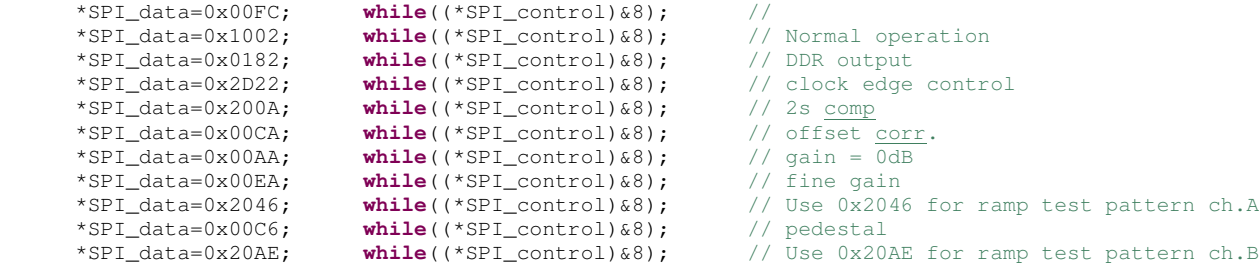

}

- 
- 
- 
- 
- 
- 
- -
-